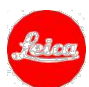

# 徕卡 **S3** 固件安装说明

## 固件 **1.1**

尊敬的用户,

在您的徕卡 S3 上安装固件 1.1,将为您的相机添加额外功能并提升相机表现。

### 更新内容

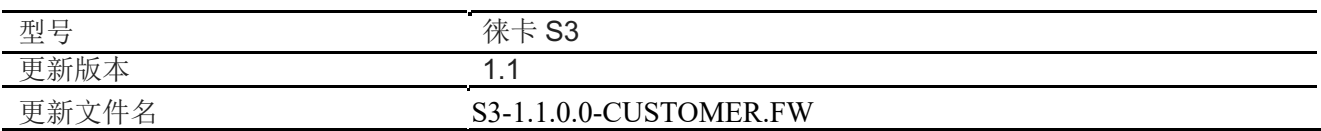

## 相关软件

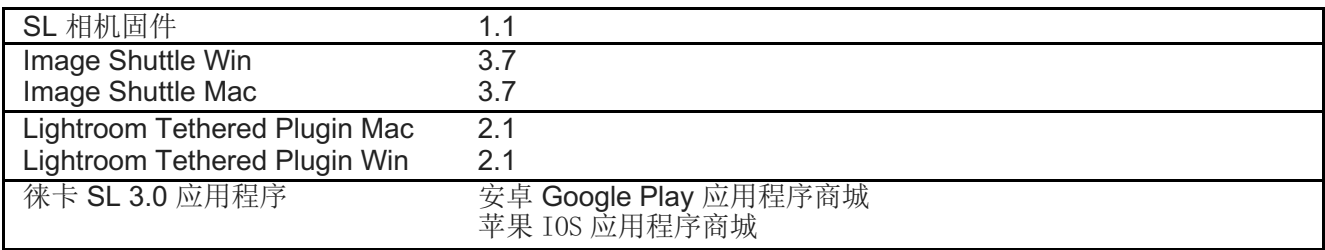

免费注册后,该软件可在徕卡用户中心下载。

http://owners.leica-camera.com/

### 概览

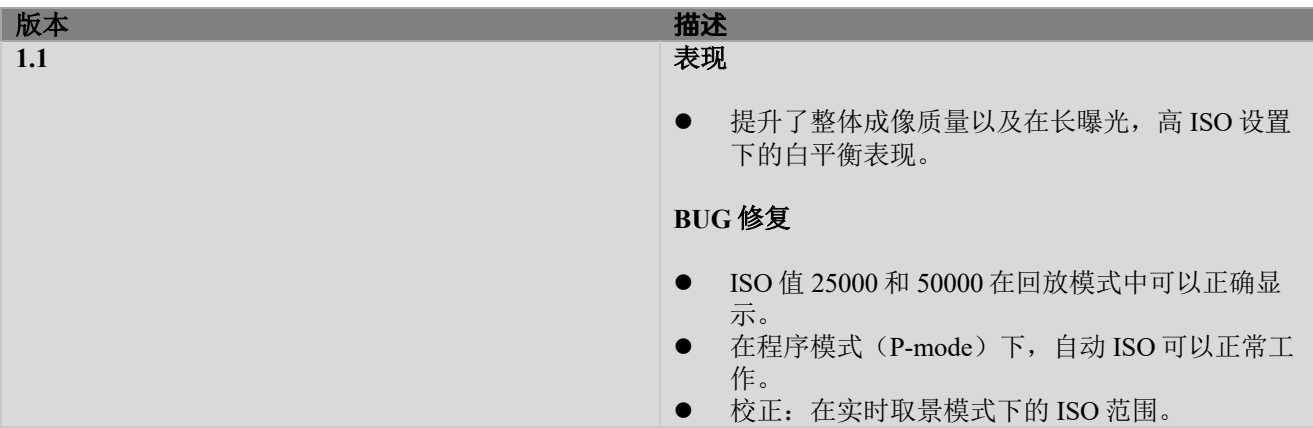

## 徕卡 S3 固件安装

## 请按照以下步骤为您的徕卡 S3 相机和镜头安装新固件:

### 相机准备

- 1. 将电池充满电并装入相机。
- 2. 移出相机中所有存储卡。
- 3. 为安装准备新的存储卡:
	- a. 推荐将相机内的存储卡格式化。
	- b. 请确保存储卡至少有 200MB 的可用磁盘空间。
	- c. 将固件文件复制粘贴至存储卡的根目录中。
	- d. 将存储卡插入徕卡 S3 的相应卡槽。

### 相机新固件安装

- 4. 确认安装:
	- a. 相机将指导您完成更新。
	- b. 更新完成后重启相机。
- 5. 更新完成。

## 注意:

在更新相机或镜头固件时,请勿关闭相机,请勿移除存储卡,请勿移除镜头或电池。 相机更新过程中请勿安装多功能手柄。

如无视该建议,您的相机或将受到严重损坏。